# **GSM SVOLÁVAČ**

### **1. Úvod**

GSM SVOLÁVAČ je licence do GSM zařízení, která umožňuje rozesílání SMS předem definovaným skupinám osob. Vlastní svolávání probíhá tak, že na číslo SIM vložené do zařízení s licencí, odešlete ze svého mobilu SMS se "svolávacím textem". Zařízení ověří Vaše heslo a odešle požadovaný text všem osobám ve skupině. Kdo zná heslo, ten tedy může SVOLÁVAČ používat. Hesel může být více.

Názvy skupin a seznam osob, které do skupin patří, vytvoříte v programu **SeaConfigurator**. Ten je zdarma ke stažení z našeho webu [www.seapraha.cz](http://www.seapraha.cz/) .

Pokud nám s objednávkou pošlete telefonní čísla uživatelů a názvy skupin, můžeme první konfiguraci provést už ve výrobě.

### **2. První spuštění**

1. Pro provoz zařízení je nutná SIM karta libovolného operátora. SIM karta musí být funkční, aktivovaná s vypnutým PIN kódem a u předplacených karet s nenulovým kreditem. Pokud je SIM karta dodána již z výroby, jděte na bod 3.

**Před vložením SIM karty do zařízení GSM SVOLÁVAČ je nutné nejprve vypnout zadávání "PIN kódu"!** Vložte aktivovanou (= zavolat alespoň na infolinku operátora) SIM kartu do libovolného mobilního telefonu a vypněte požadavek zadání PINu. U většiny mobilních telefonů naleznete tuto volbu v menu "Nastavení zabezpečení telefonu". **POZOR: Připojení GSM RELÉ 3 smí provádět pouze osoba** 

- **s dostatečnou elektrotechnickou kvalifikací!**
- 2. Takto připravenou SIM kartu vložte zkosenou stranou a kontakty dolů do čtečky SIM karty na boční straně GSM SVOLÁVAČE. Správné vložení poznáte podle mechanického cvaknutí. SIM kartu vyjmete tak, že na ni lehce zatlačíte (dokud neuslyšíte cvaknutí) a uvolníte.
- 3. Nyní můžete GSM SVOLÁVAČ připojit na napájecí napětí 230V stř. Pokud je napájení v pořádku, rozsvítí se zelená LED dioda **NAPÁJENÍ**. Zároveň po cca **20 sec** začne krátce blikat modrá LED dioda **GSM** v intervalu 1x za 3 vteřiny
- 4. Vyzkoušejte, že zařízení funguje. Pošlete SMS ve tvaru **1234 STAV**. Pokud Vám přijde odpověď se stavem zařízení, je vše v pořádku.

## **3. Instalace licence SVOLÁVAČ**

Při nákupu licence současně se zařízením je již licenční soubor v zařízení nahrán. Pokud si dokupujete licenci k zařízení koupenému již dříve, je nutné nainstalovat do zařízení licenční soubor. V tomto případě nejprve zaslaný licenční ZIP soubor rozbalte a umístěte jej do adresáře (například do Dokumenty/SEA/Configurator/Licence). Pak spusťte **SeaConfigurator** a na záložce Nastavení v menu Servis zvolte Instalovat licenci.

## **4. Nastavení SVOLÁVAČE přes USB**

Máte-li na PC nainstalován **SeaConfigurator** (ikona s šedým pozadím ), připojte pomocí USB kabelu GSM zařízení. Po chvíli je rozpoznáno připojené zařízení

(ikona se zeleným pozadím ) a automaticky se otevře tato obrazovka:

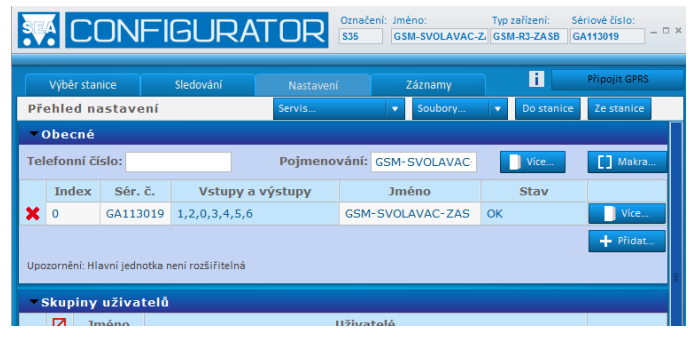

V pruhu Uživatelé postupně přidejte jednotlivé osoby tzv. "Uživatele", na které chcete rozeslat SMS zprávy. Klikněte na tlačítko Přidat a pak už jen stačí vyplnit Jméno a Telefonní číslo:

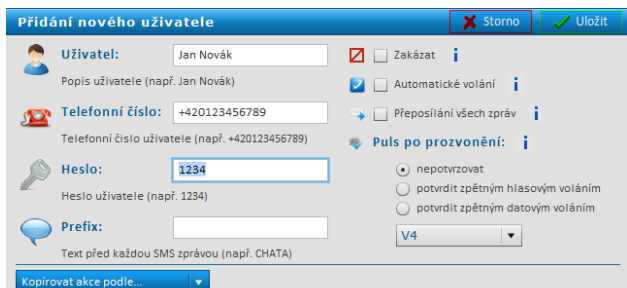

V pruhu Skupiny uživatelů postupně přidejte tlačítkem Přidat<br>iednotlivé skupiny. Například skupiny. Například<br>SERVIS. VELETEL. skupiny SERVIS, VELETEL,<br>POSADKA a ze imenného a ze imenného seznamu vyberte, kdo do skupiny patří:

Poznámka: Maximální počet skupin je 30. Jméno skupiny může mít maximálně 20znaků, musí začínat písmenem a může obsahovat i číslice. Pokud je některý uživatel členem více skupin, je mu vždy poslána jen jedna SMS.

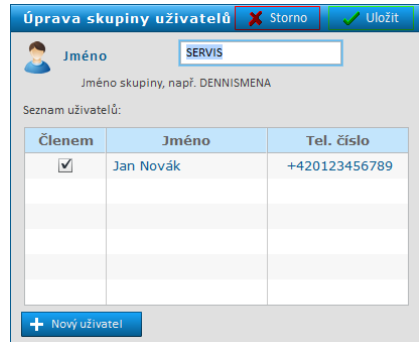

Před textem, který mají uživatelé dostat je uveden text napsaný v políčku Jméno. Je-li prázdné, v SMS bude jen text přeposílané zprávy. Tento text změníte na záložce Nastavení v políčku Jméno.

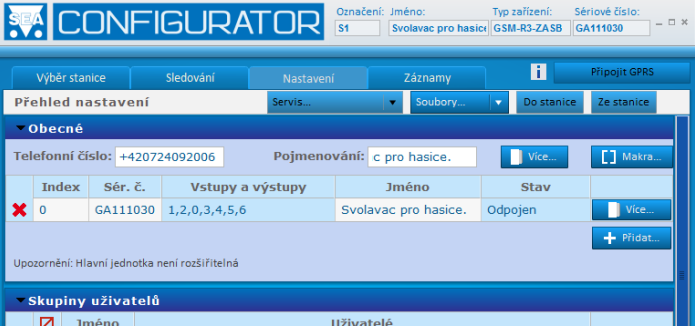

Po ukončení práce zmačkněte tlačítko Do stanice – tím se uživatelé a skupiny uloží do GSM zařízení. Konfiguraci můžete také uložit do souboru na Vašem PC tlačítkem Soubory/Do souboru.

Pokud potřebujete změnit konfiguraci pomocí SeaConfigurator na dálku, můžete to provést pomocí GPRS připojení.

## **5. Nastavení SVOLÁVAČE pomocí SMS**

Některé vlastnosti lze také nastavit pomocí SMS zpráv z Vašeho mobilu:

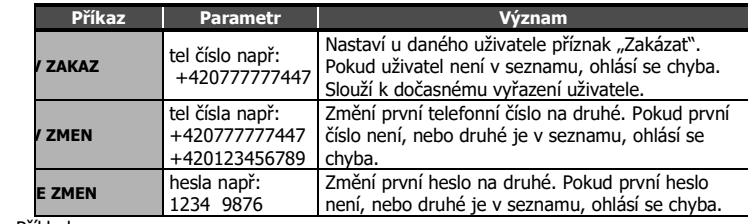

Příklady:

1234 UZIV ZAKAZ +420777777497

… zakáže uživatele s tel. číslem +420777777497

1234 UZIV ZMEN +420777777497 +420777777451

… změní tel. číslo uživatele z +420777777497 na +420777777451

1234 CODE ZMEN 1234 9876

… změní heslo 1234 na 9876

Poznámka: Uživatelů může být maximálně 200.

### **6. Odeslání "svolávací" SMS**

### 6.1 Mobilním telefonem nebo internetovou SMS bránou

SMS zprávy musí být ve tvaru:

<HESLO> <SKUPINA1> <SKUPINA2>……. <SKUPINA30> <TEXT> POZOR! Mezi jmény skupin a před textem musí být vždy mezera.

#### **HESLO**

Heslo je hlavním zabezpečovacím prvkem. Svolávací SMS zprávy tedy může rozesílat každý, kdo zná heslo. Heslo je řetězec číslic (počet číslic je 1 až cca 20), který musí SMS zpráva obsahovat, jinak je ignorována. Protože text před heslem je ignorován, lze SMS zprávy zasílat i z internetových bran. Heslo "1234" zadané z výroby doporučujeme změnit.

#### **SKUPINA1 až SKUPINA30**

Jméno Skupiny, ve které jsou uživatelé, kterým chcete poslat nějaký text. Např.: SERVIS

Příklad:

1234 SERVIS STRIKACKA V5-a je rozbita. Spravte ji prosim.

Tip: Do jedné SMS zprávy lze zadat více skupin současně oddělených mezerou 1234 SEF POSADKA Dne 15.2. v 16 hodin je vyroceni schuze.

#### **TEXT**

Uživatelé ve skupině dostanou tento text. Např.: STRIKACKA V5a je rozbita. Spravte ji prosim.

Pozn.: Pokud pošlete Text s diakritikou, GSM RELÉ3 ji odstraní a posílá dál SMS bez ní.

### 6.2 Zpráva o stavu

Pokud potřebujete znát například výši kreditu, pošlete SMS s dotazem na stav. Příklad:

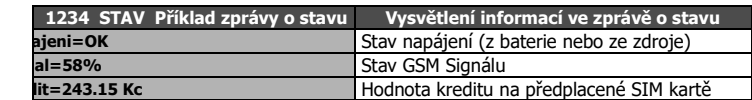

Parametr **Kredit** je zobrazen pouze u přeplacených karet. Pokud je jeho hodnota uvedena v závorce např. Kredit=(243.15 Kc), není možné kredit zjistit a je zobrazena poslední známá hodnota.